Bellek Modülleri Kullanıcı Kılavuzu

© Copyright 2008 Hewlett-Packard Development Company, L.P.

Bu belgede yer alan bilgiler önceden haber verilmeksizin değiştirilebilir. HP ürünleri ve hizmetlerine ilişkin garantiler, bu ürünler ve hizmetlerle birlikte gelen açık garanti beyanlarında belirtilmiştir. Bu belgede yer alan hiçbir şey ek garanti oluşturacak şekilde yorumlanmamalıdır. HP, işbu belgede yer alan teknik hatalardan veya yazım hatalarından ya da eksikliklerden sorumlu tutulamaz.

Birinci Basım: Haziran 2008

Belge Parça Numarası: 463792-141

# **Ürün bildirimi**

Bu kullanıcı kılavuzunda çoğu modelde ortak olan özellikler anlatılmaktadır. Bazı özellikler bilgisayarınızda olmayabilir.

# **İçindekiler**

### **[Bellek modüllerini ekleme veya de](#page-6-0)ğiştirme**

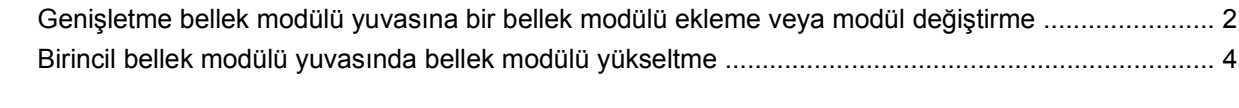

**[Dizin ................................................................................................................................................................](#page-13-0)..... 8**

# <span id="page-6-0"></span>**Bellek modüllerini ekleme veya değiştirme**

Bilgisayarda iki adet bellek modülü bölmesi mevcuttur. Birincil bellek modülü klavyenin alt kısmında yer alır. Genişletme bellek modülü bölmesi bilgisayarın alt kısmında yer alır.

Bilgisayarın bellek kapasitesi, boş genişletme bellek modülü yuvasına bir bellek modülü ekleyerek ya da birincil bellek modülü yuvasındaki mevcut bellek modülünü yükselterek artırılabilir.

- **UYARI!** Elektrik çarpması veya donanıma zarar gelmesi riskini azaltmak için bellek modülünü takmadan önce güç kablosunu fişten çıkarın ve tüm pilleri çıkarın.
- **DİKKAT:** Elektrostatik deşarj (ESD) elektronik bileşenlerde hasara yol açabilir. Yordamlara başlamadan önce, statik enerjinizi boşalttığınızdan emin olmak için topraklı bir metal nesneye dokunun.

## <span id="page-7-0"></span>**Genişletme bellek modülü yuvasına bir bellek modülü ekleme veya modül değiştirme**

Genişletme bellek modülü yuvasına bir bellek modülü eklemek veya bellek modülünü değiştirmek için şu adımları izleyin:

- **1.** Çalışmanızı kaydedin.
- **2.** Bilgisayarı ve ekranı kapatın.

Bilgisayarın kapalı mı, yoksa Hazırda Bekletme modunda mı olduğundan emin değilseniz, güç düğmesine basıp bilgisayarı açın. Ardından bilgisayarı işletim sisteminden kapatın.

- **3.** Bilgisayara bağlı olan tüm harici aygıtların bağlantısını kesin.
- **4.** Güç kablosunu AC prizinden çıkarın.
- **5.** Bilgisayarı düz bir yüzeyde ters çevirin.
- **6.** Bilgisayardaki tüm pilleri çıkarın.
- **7.** Bellek modülü bölmesi kapağının vidasını gevşetin **(1)**.
- **8.** Bellek modülü bölmesinin kapağını **(2)** kaldırıp bilgisayardan çıkarın.
- **Formal MOT:** Genişletme bellek modülü yuvasına herhangi bir şey takılmıyorsa, 9. adımı atlayıp 10. adıma geçin.

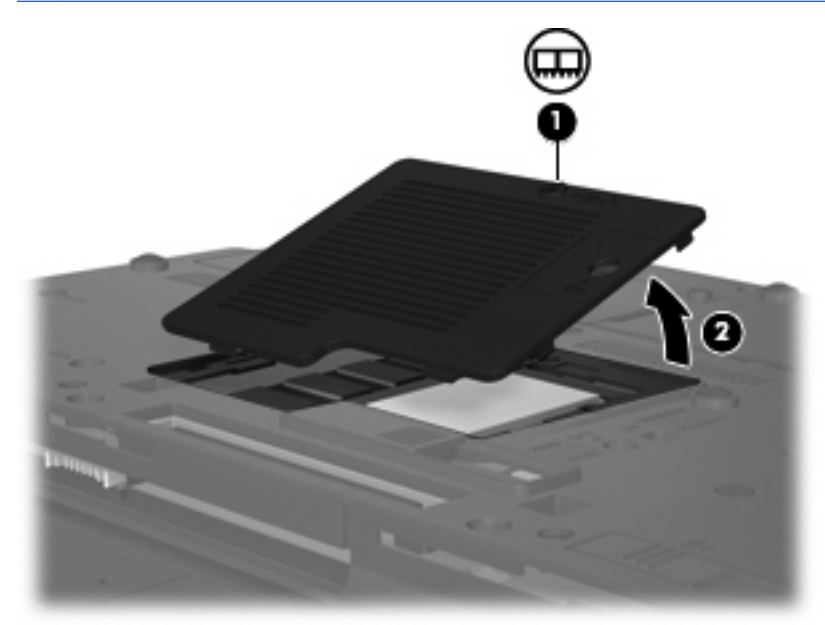

- **9.** Bellek modülünü çıkarın:
	- **a.** Bellek modülünün her iki tarafındaki tutma klipslerini **(1)** dışarı doğru çekin.

Bellek modülü yukarı kalkar.

**DİKKAT:** Bellek modülünün hasar görmemesi için yalnızca kenarlarından tutun. Bellek modülündeki bileşenlere dokunmayın.

<span id="page-8-0"></span>**b.** Bellek modülünü kenarından **(2)** tutup modülü bellek modülü yuvasından yavaşça çekerek çıkarın.

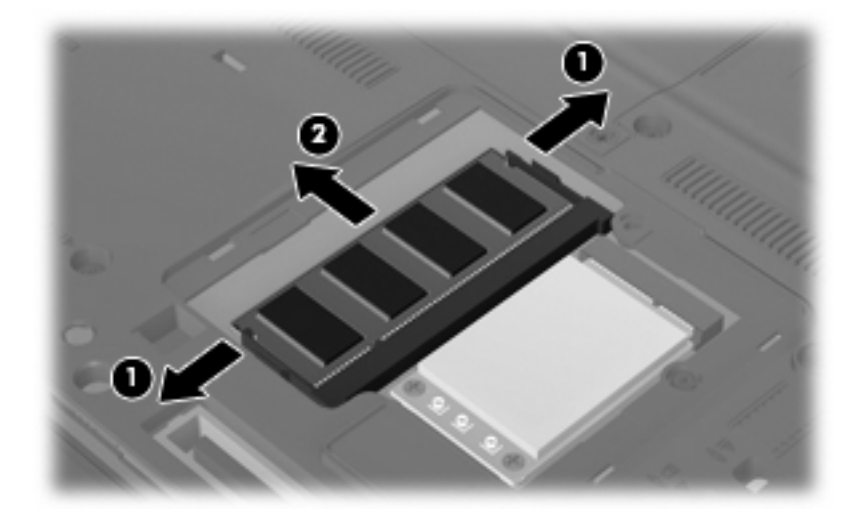

Çıkarılan bellek modülünü korumak için elektrostatik korumalı bir kapta saklayın.

- **10.** Yeni bellek modülü takma:
	- **a.** Bellek modülünün çentikli kenarını **(1)** bellek modülü yuvasındaki şeritle aynı hizaya getirin.
	- **DİKKAT:** Bellek modülünün hasar görmemesi için yalnızca kenarlarından tutun. Bellek modülündeki bileşenlere dokunmayın ve bellek modülünü bükmeyin.
	- **b.** Bellek modülü, bölmenin yüzeyiyle 45 derece açı yapacak şekilde, modül **(2)** yerine oturana kadar bellek modülü yuvasına itin.
	- **c.** Bellek modülünün sol ve sağ kenarlarına basınç uygulayarak, bellek modülünü **(3)** klipsler yerine oturana kadar hafifçe bastırın.

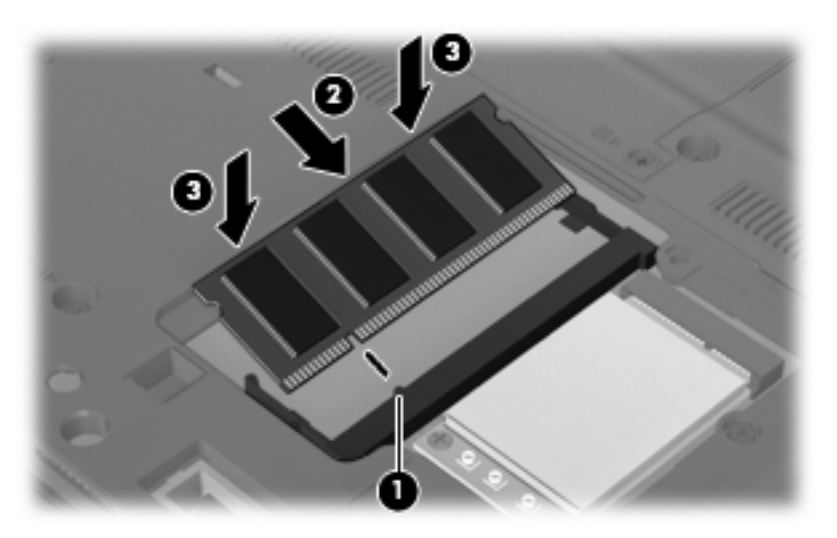

- **11.** Bellek modülü bölmesinin kapağındaki şeritleri **(1)** bilgisayardaki çentiklerle hizalayın.
- **12.** Kapağı kapatın **(2)**.

<span id="page-9-0"></span>**13.** Bellek modülü bölmesi kapağının vidasını sıkıştırın **(3)**.

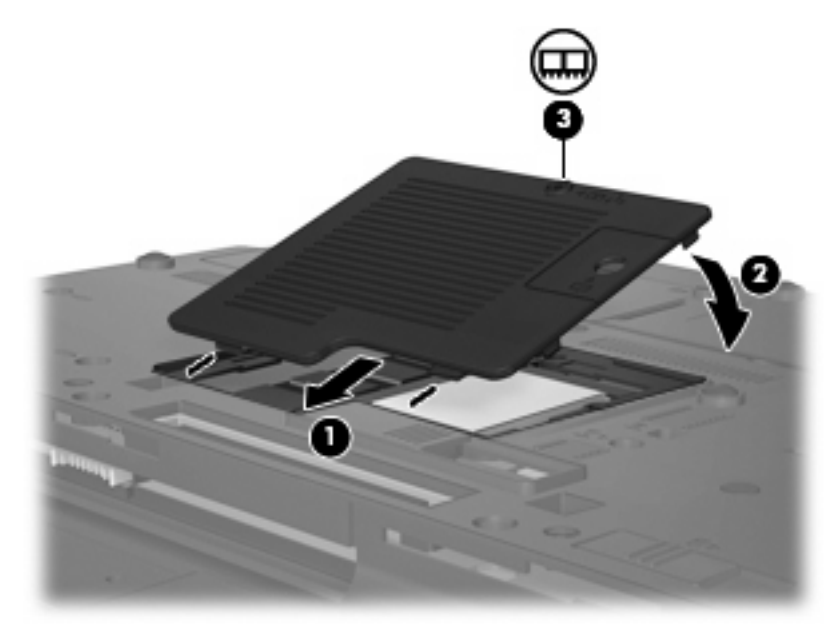

- **14.** Pilleri tekrar yerine takın.
- **15.** Harici güç kaynağını ve harici aygıtları yeniden bağlayın.
- **16.** Bilgisayarı açın.

### **Birincil bellek modülü yuvasında bellek modülü yükseltme**

Birincil bellek modülü yuvasındaki bellek modülünü yükseltmek için, şu adımları izleyin:

- **1.** Çalışmanızı kaydedin.
- **2.** Bilgisayarı kapatın.

Bilgisayarın kapalı mı, yoksa Hazırda Bekletme modunda mı olduğundan emin değilseniz, güç düğmesine basıp bilgisayarı açın. Ardından bilgisayarı işletim sisteminden kapatın.

- **3.** Bilgisayara bağlı olan tüm harici aygıtların bağlantısını kesin.
- **4.** Güç kablosunu AC prizinden çıkarın.
- **5.** Bilgisayarı düz bir yüzeyde ters çevirin.
- **6.** Bilgisayardaki tüm pilleri çıkarın.

<span id="page-10-0"></span>**7.** 3 klavye erişim vidasını gevşetin.

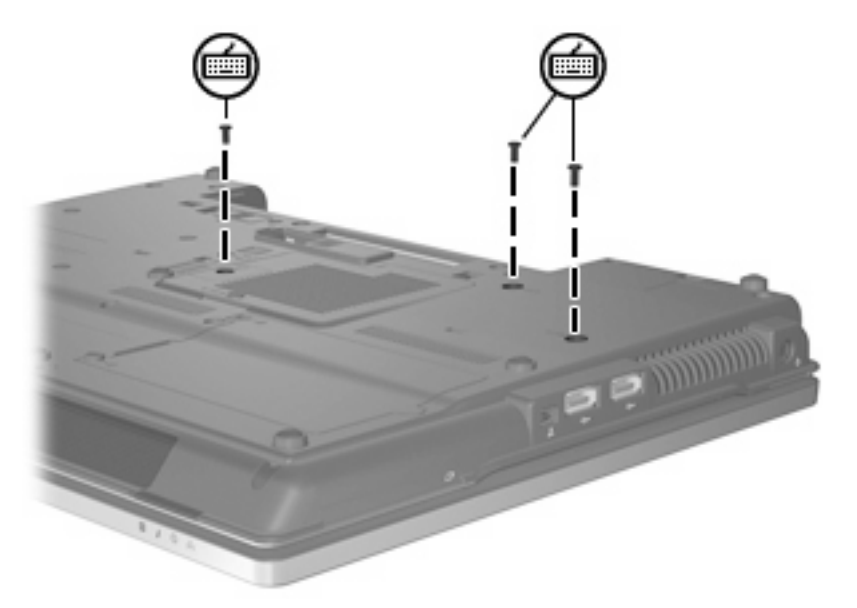

- **8.** Bilgisayarı ters çevirip açın.
- **9.** Klavyeyi çıkarmak için 4 adet klavye çıkarma mandalını **(1)** açın.
- **10.** Klavyenin üst tarafını hafifçe kaldırın **(2)** ve klavyeyi bilgisayarın avuç dayanağına yerleşene kadar yan yatırın.

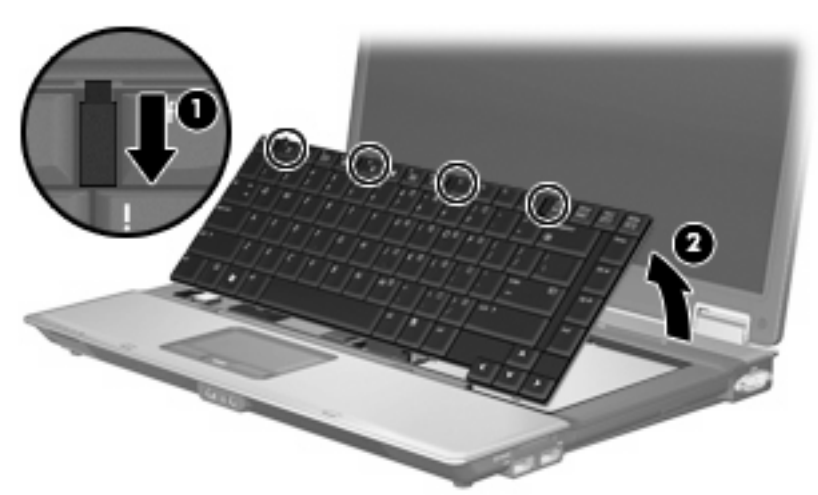

- **11.** Bellek modülünü çıkarın:
	- **a.** Bellek modülünün her iki tarafındaki tutma klipslerini **(1)** dışarı doğru çekin.

Bellek modülü yukarı kalkar.

**DİKKAT:** Bellek modülünün hasar görmemesi için yalnızca kenarlarından tutun. Bellek modülündeki bileşenlere dokunmayın.

<span id="page-11-0"></span>**b.** Bellek modülünü kenarından **(2)** tutup modülü bellek modülü yuvasından yavaşça çekerek çıkarın.

Çıkarılan bellek modülünü korumak için elektrostatik korumalı bir kapta saklayın.

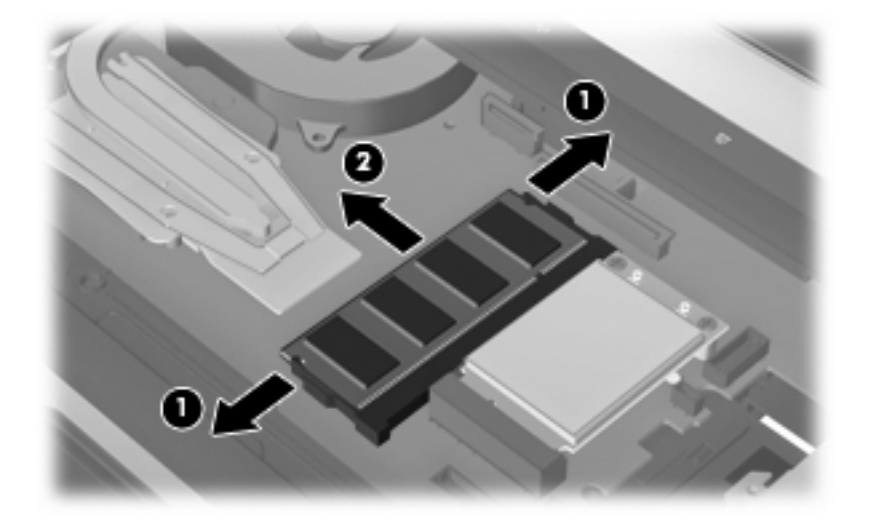

- **12.** Yeni bellek modülü takma:
	- **a.** Bellek modülünün çentikli kenarını **(1)** bellek modülü yuvasındaki şeritle aynı hizaya getirin.
	- **DİKKAT:** Bellek modülünün hasar görmemesi için yalnızca kenarlarından tutun. Bellek modülündeki bileşenlere dokunmayın ve bellek modülünü bükmeyin.
	- **b.** Bellek modülü, bölmenin yüzeyiyle 45 derece açı yapacak şekilde, modül **(2)** yerine oturana kadar bellek modülü yuvasına itin.
	- **c.** Bellek modülünün sol ve sağ kenarlarına basınç uygulayarak, bellek modülünü **(3)** klipsler yerine oturana kadar hafifçe bastırın.

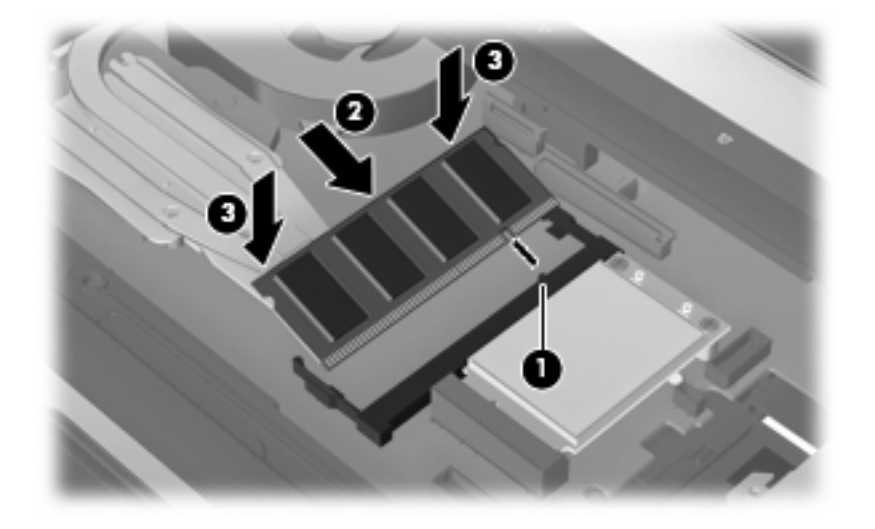

**13.** Klavyeyi yeniden takın **(1)**.

<span id="page-12-0"></span>**14.** Klavyeyi kilitlemek için 4 adet klavye çıkarma mandalını **(2)** kapatın.

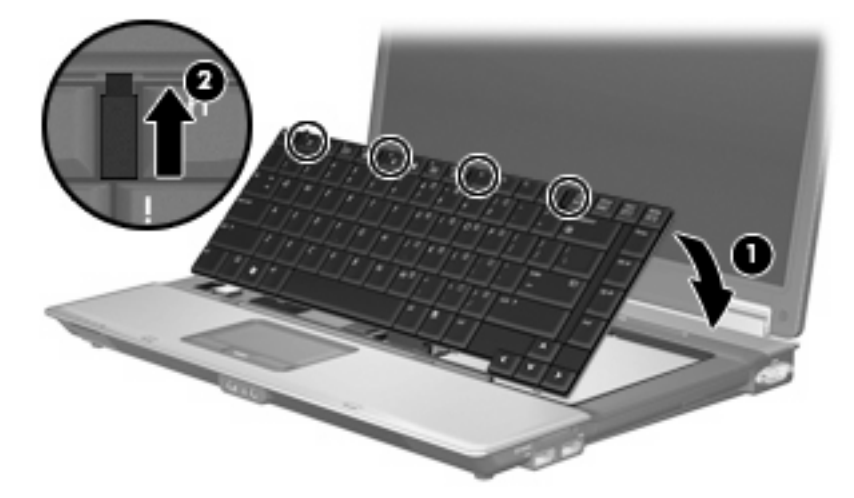

- **15.** Bilgisayarı düz bir yüzeyde ters çevirin.
- **16.** 3 klavye erişim vidasını sıkın.

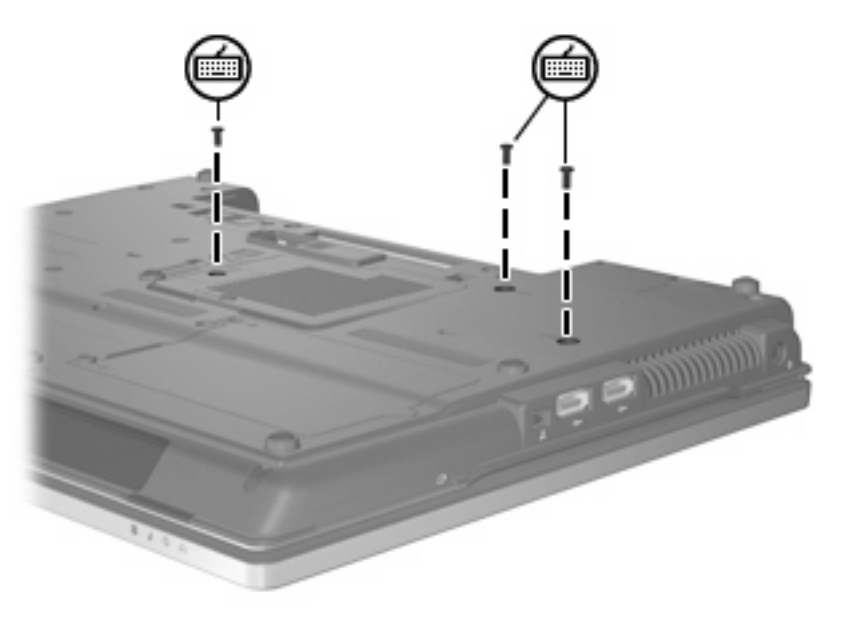

- **17.** Pilleri tekrar yerine takın.
- **18.** Harici güç kaynağını ve harici aygıtları yeniden bağlayın.
- **19.** Bilgisayarı açın.

# <span id="page-13-0"></span>**Dizin**

#### **B**

bellek modülü bölmesinin kapağı çıkarma [2](#page-7-0) değiştirme [3](#page-8-0) bellek modülü takma birincil [6](#page-11-0) genişletme [3](#page-8-0) birincil bellek modülü çıkarma [5](#page-10-0) değiştirme [4](#page-9-0) takma [6](#page-11-0) yükseltme [4](#page-9-0) birincil bellek modülünü değiştirme [4](#page-9-0)

#### **G**

genişletme bellek modülü çıkarma [2](#page-7-0) değiştirme [2](#page-7-0) takma [3](#page-8-0) genişletme bellek modülünü değiştirme [2](#page-7-0)

#### **K**

klavye vidaları çıkarma [5](#page-10-0) değiştirme [7](#page-12-0)

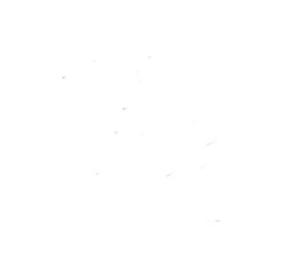